#### МИНОБРНАУКИ РОССИИ ФЕДЕРАЛЬНОЕ ГОСУДАРСТВЕННОЕ БЮДЖЕТНОЕ ОБРАЗОВАТЕЛЬНОЕ УЧРЕЖДЕНИЕ ВЫСШЕГО ОБРАЗОВАНИЯ «БЕЛГОРОДСКИЙ ГОСУДАРСТВЕННЫЙ ТЕХНОЛОГИЧЕСКИЙ УНИВЕРСИТЕТ им. В.Г.ШУХОВА» (БГТУ им. В.Г. Шухова)

**УТВЕРЖДАЮ** Директор института  $20\frac{2}{\pi}$ r.

 $\mathcal{A}^{\mathcal{I} \mathcal{I} \mathcal{I} \mathcal{I}}$ 

#### РАБОЧАЯ ПРОГРАММА диециплины (модуля)

Лабораторный практикум. Управление виртуальным предприятием

направление подготовки:

38.03.01 Экономика

#### Направленность программы (профиль):

Экономика предприятий и организаций

Квалификация

бакалавр

Форма обучения

очная

Институт экономики и менеджмента

٠

 $\frac{1}{k}$ 

Кафедра экономики и организации производства

• Белгород 2021

Рабочая программа составлена на основании требований:

- Федерального государственного образовательного стандарта высшего образования по направлению подготовки 38.03.01 Экономика утвержденного приказом Минобрнауки России от 12.08.2020 №954
- учебного плана, утвержденного ученым советом **SFTY** им. В.Г. Шухова в 2021 году.

Составители: канд.экон.наук, доц. (С.П. Гавриловская) (А.Ю. Лазарева) ст. препод.

Рабочая программа обсуждена на заседании кафедры

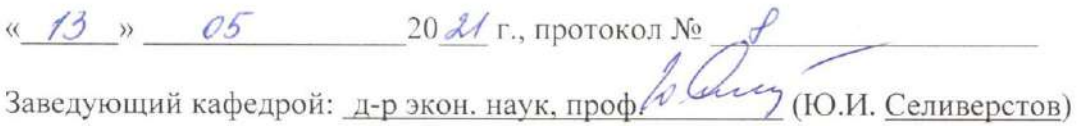

Рабочая программа согласована с выпускающей кафедрой экономики и организации производства

Улиц ПО.И. Селиверстов) Заведующий кафедрой: д-р экон. наук, проф. В.

 $\frac{13}{2}$   $\frac{1}{2}$  $20 \frac{2}{r}$ .

Рабочая программа одобрена методической комиссией института

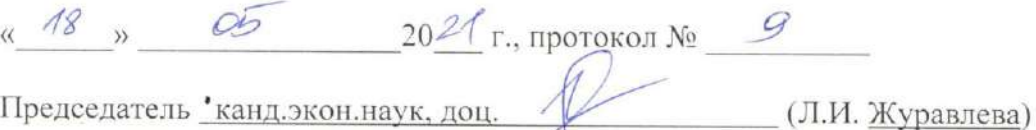

vib-e

# 1. ПЛАНИРУЕМЫЕ РЕЗУЛЬТАТЫ ОБУЧЕНИЯ ПО ДИСЦИПЛИНЕ

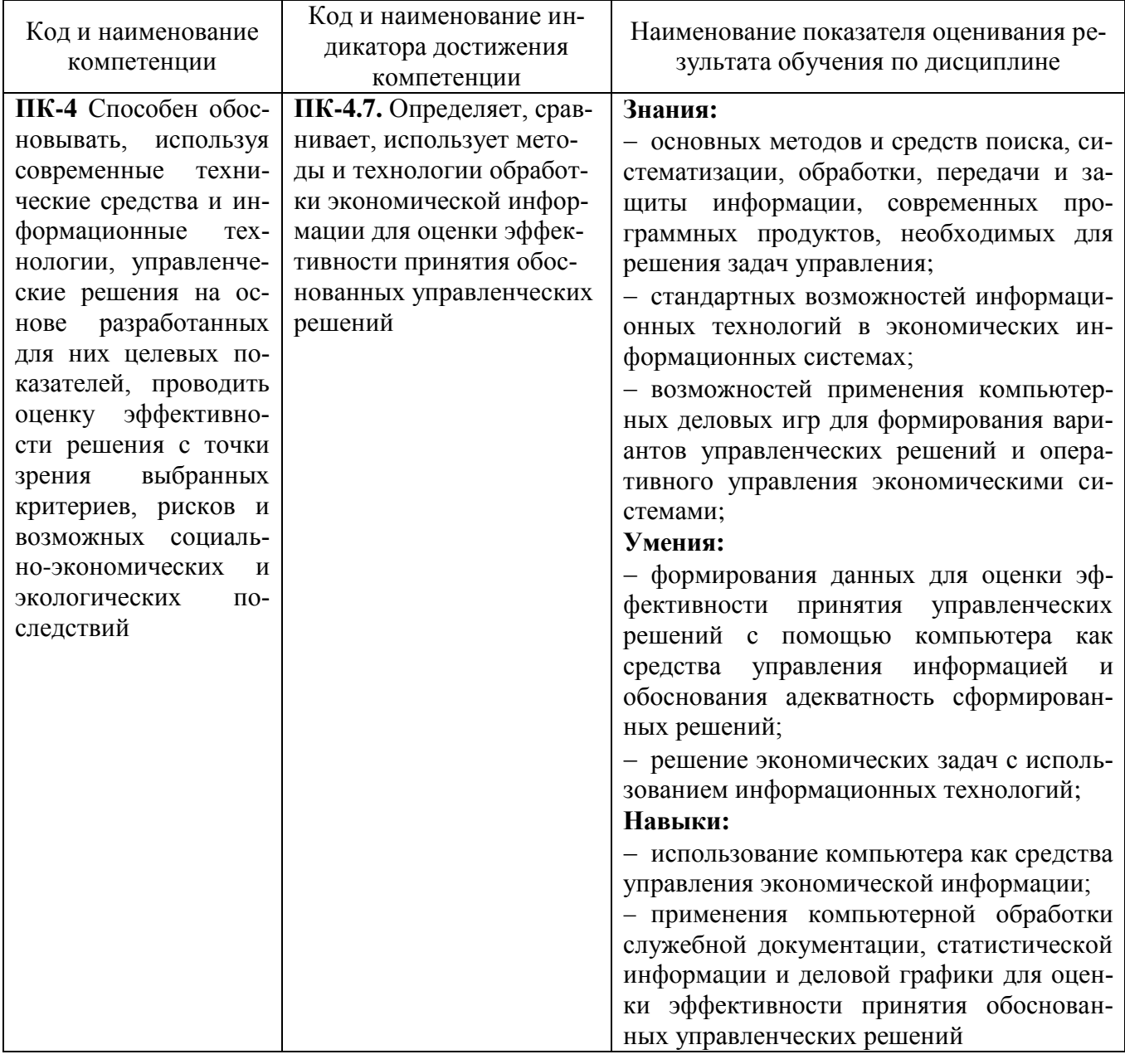

### 2. МЕСТО ДИСЦИПЛИНЫ В СТРУКТУРЕ ОБРАЗОВАТЕЛЬНОЙ ПРОГРАММЫ

1. Компетенция ПК-4 Способен обосновывать, используя современные технические средства и информационные технологии, управленческие решения на основе разработанных для них целевых показателей, проводить оценку эффективности решения с точки зрения выбранных критериев, рисков и возможных социально-экономических и экологических последствий

Данная компетенция формируется следующими дисциплинами.

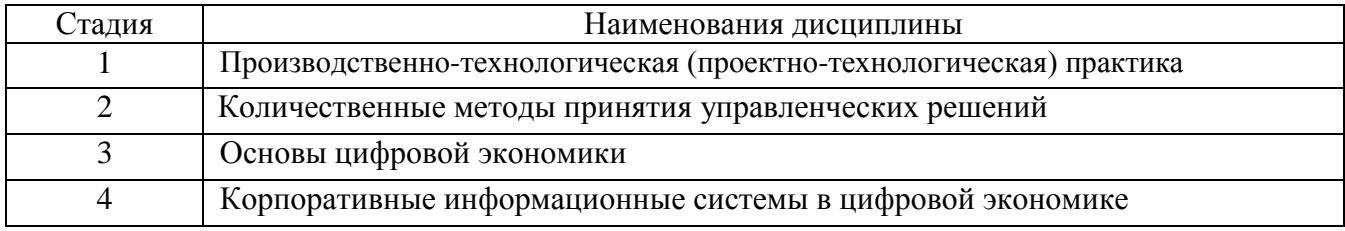

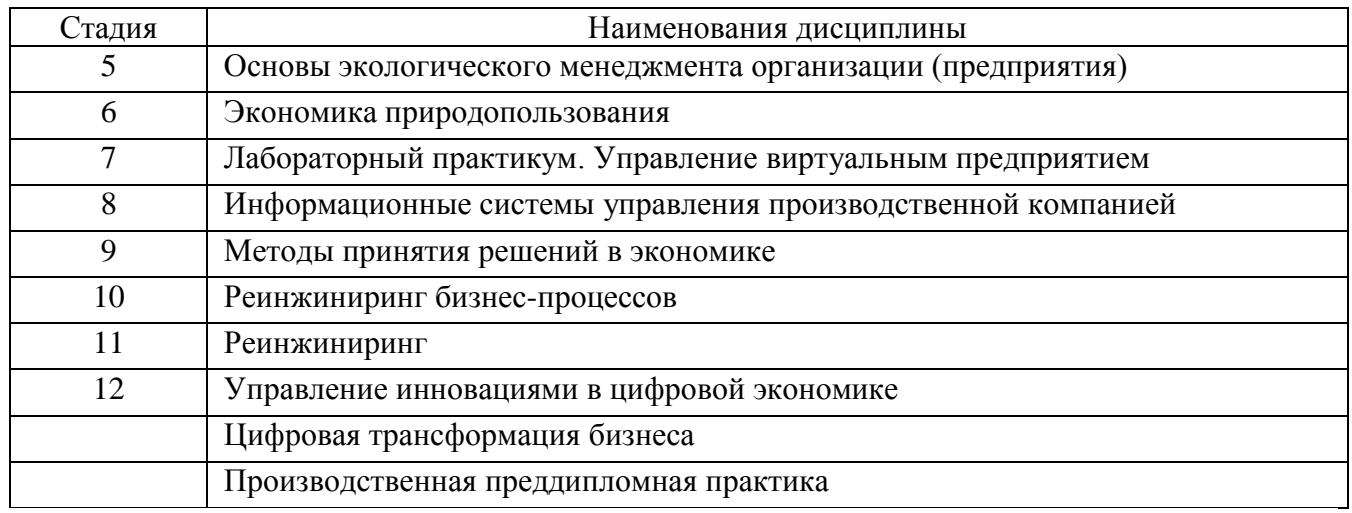

# **3. ОБЪЕМ ДИСЦИПЛИНЫ**

Общая трудоемкость дисциплины составляет 3 зач. единиц, 108 часов.

Дисциплина реализуется в рамках практической подготовки.

Форма промежуточной аттестации зачет

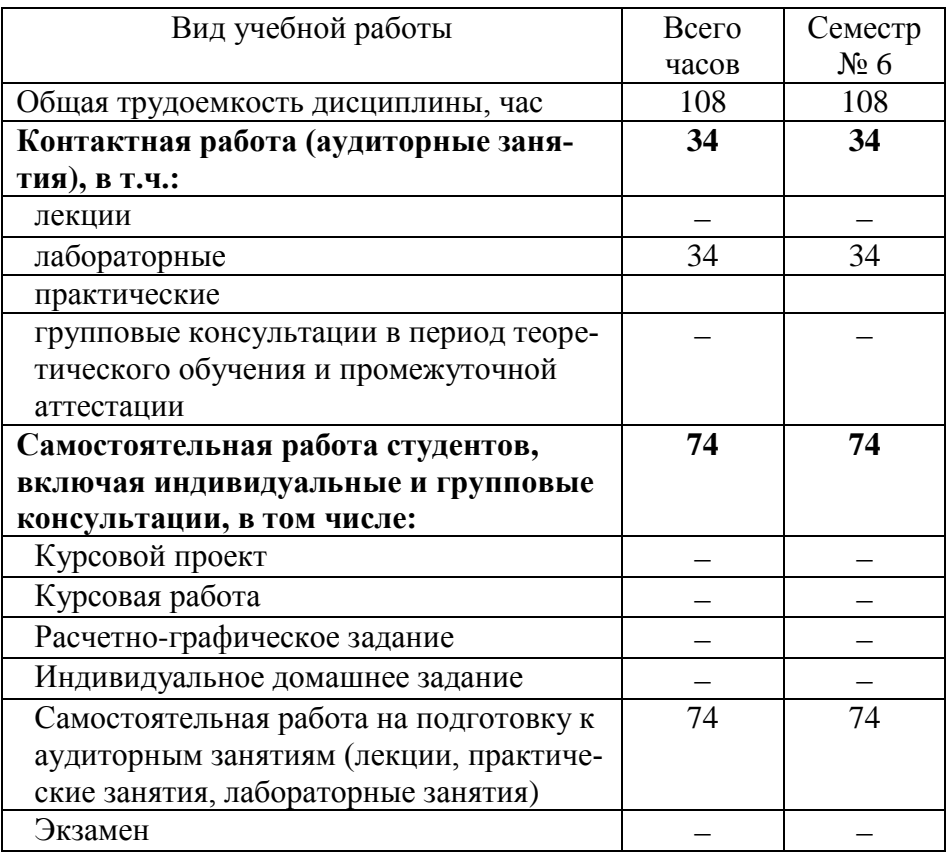

# **4. СОДЕРЖАНИЕ ДИСЦИПЛИНЫ**

# **4.1 Наименование тем, их содержание и объем Курс 3 Семестр 6**

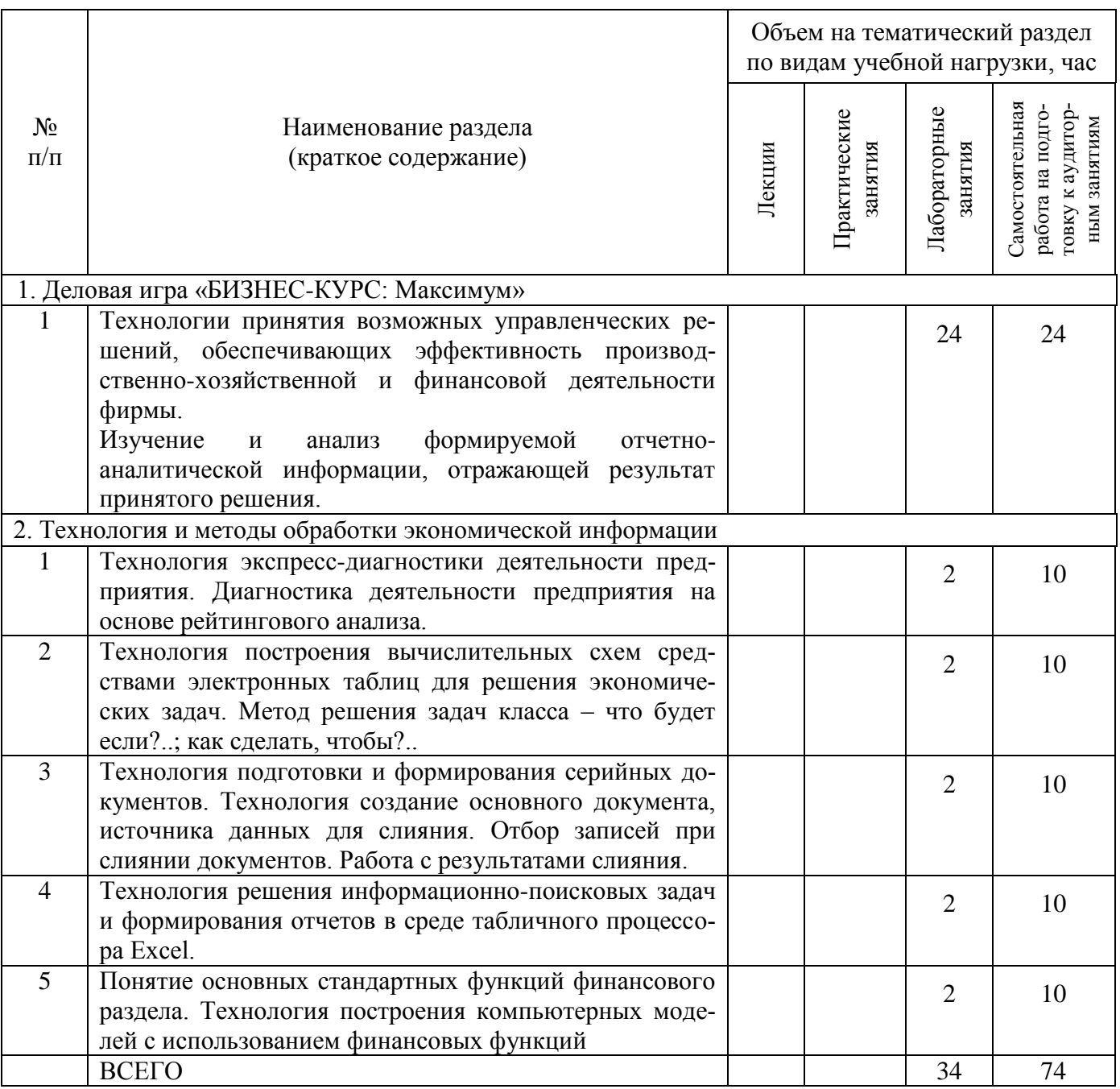

### **4.2.** С**одержание практических (семинарских) занятий**

Не предусмотрено учебным планом

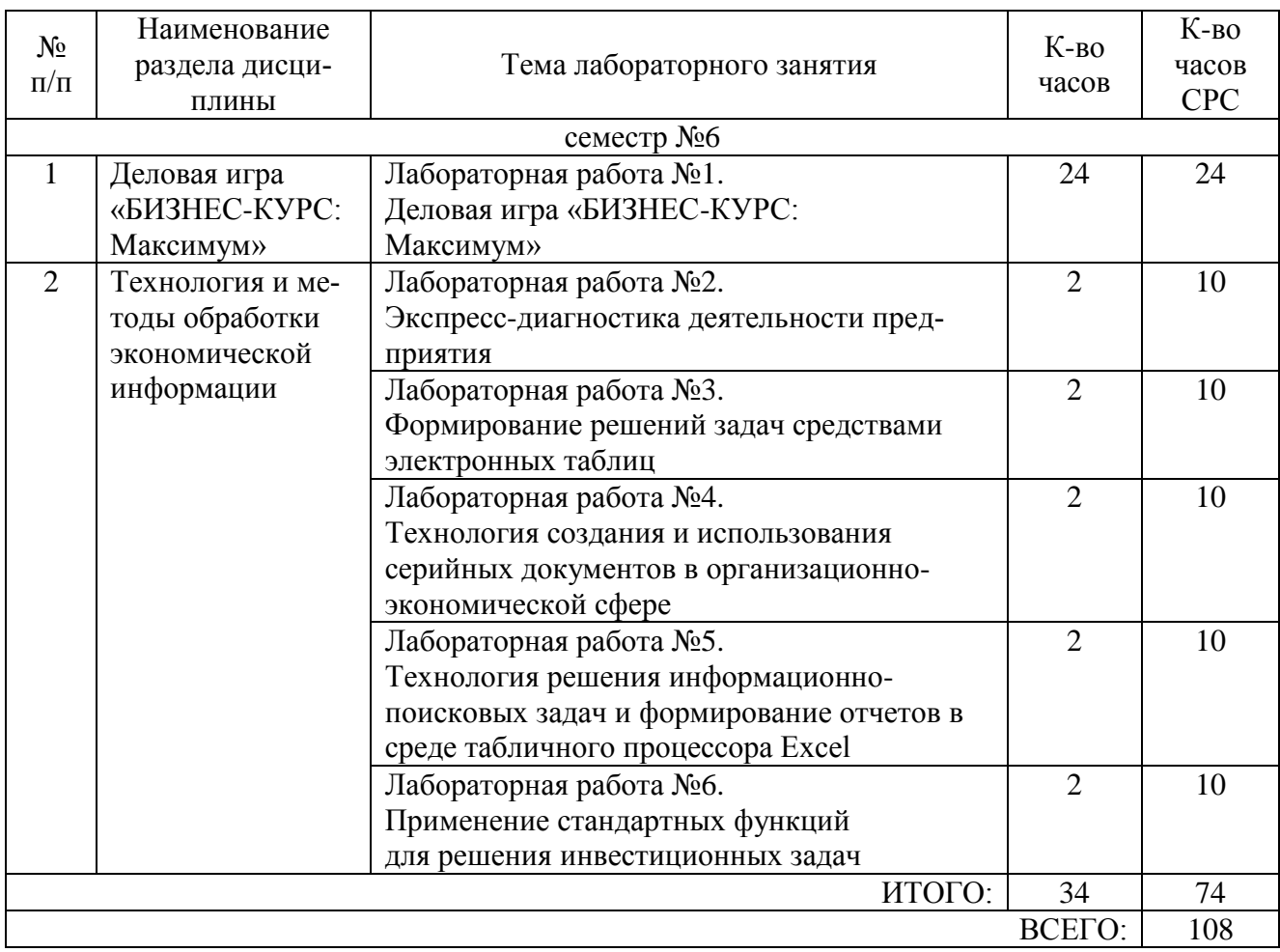

### **4.3. Содержание лабораторных занятий**

#### **4.4. Содержание курсового проекта/работы**

Не предусмотрено учебным планом.

#### **4.5. Содержание расчетно-графического задания, индивидуальных домашних заданий**

Не предусмотрено учебным планом.

### **5. ОЦЕНОЧНЫЕ МАТЕРИАЛЫ ДЛЯ ПРОВЕДЕНИЯ ТЕКУЩЕГО КОН-ТРОЛЯ, ПРОМЕЖУТОЧНОЙ АТТЕСТАЦИИ**

#### **5.1. Реализация компетенций**

**1 Компетенция ПК-4** Способен обосновывать, используя современные технические средства и информационные технологии, управленческие решения на основе разработанных для них целевых показателей, проводить оценку эффективности решения с точки зрения выбранных критериев, рисков и возможных социально-экономических и экологических последствий

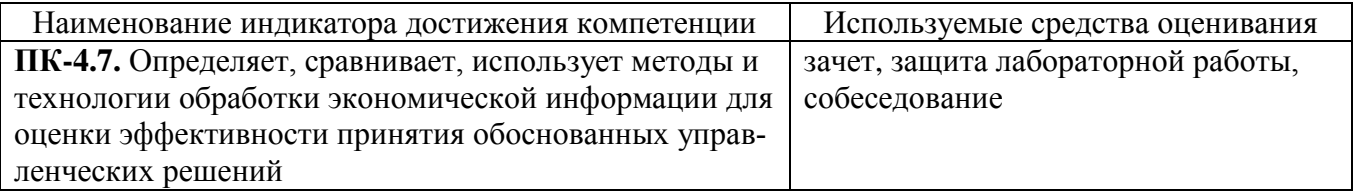

#### **5.2. Типовые контрольные задания для промежуточной аттестации**

#### **5.2.1. Перечень контрольных вопросов (типовых заданий) для зачета**

1. Компьютерная деловая игра «Бизнес-курс: Максимум»: основные приемы работы и анализа результатов

- 2. Система управления как объект исследования
- 3. Диагностика системы управления. Методы экспресс-диагностики
- 4. Состав, функции и конкретные возможности поисковых систем.
- 5. Поиск данных в помощью запросов. Использование навигаторов.
- 6. Расширенный поиск. Приемы работы с найденной информации.
- 7. Определение, содержание и состав информационных технологий.

8. Особенности современных информационных технологий, перспективы их развития.

9. Особенности современных информационных технологий, перспективы их развития: Web-технологии, OLTP- и OLAP-технологии.

10. Режимы обработки экономической информации с помощью компьютеров.

11. Типы, задачи и методы формирования решений.

12. Этапы принятия решений и критерии их оценки.

13. Формирование решений средствами таблиц.

14. Формирование решений средствами электронных таблиц.

15. Стандартные функции Microsoft Excel для решения инвестиционных задач.

# **5.2.2. Перечень контрольных материалов для защиты курсового проекта/ курсовой работы**

Не предусмотрено учебным планом.

### **5.3. Типовые контрольные задания (материалы) для текущего контроля в семестре**

**Текущий контроль** осуществляется в течение семестра в форме выполнения задания по работе в компьютерной деловой игре «БИЗНЕС-КУРС: Максимум», выполнения и защиты лабораторных работ по результатам деловой игры.

**Деловая игра**. Деловая игра «БИЗНЕС-КУРС: Максимум» позволяет изучить технологии принятия возможных управленческих решений, обеспечивающих эффективность производственно-хозяйственной и финансовой деятельности фирмы, выполнить анализ формируемой отчетно-аналитической информации, отражающей результат принятого решения.

### *Типовой вариант задания по лабораторному практикуму*

На рынок в 20ХХ году выходит предприятие с уставным капиталом 100 млн. руб. (номинальная стоимость акции 1000 руб.) Общее количество акций, которые можно выпустить в дополнительное обращение раз в год – 400 тыс. шт. Можно ожидать, что в связи с кризисом спрос на продукции нестабилен. Предельная величина овердрафта равна 100% от величины общего лимита банковского кредитования на конец месяца. Вклад в рейтинг: чистая прибыль – 40%, годовая рентабельность собственного капитала –20%, а рыночная цена акции – 40%. Продолжительность игры – определяется преподавателем.

#### **Необходимо:**

1. Ознакомится с основными инструментами принятия решений по управлению фирмы.

2. Изучить систему отчетов, формируемых на каждом этапе игры.

3. Добиться наибольшего рейтинга фирмы среди участников рынка.

Студенты группы на первой занятии делятся на команды по 2-3 человека становятся управляющими открытого акционерного общества. Команды получают названия Фирма 1, Фирма 2 и т.д.

Задача участников игры – эффективно управлять Предприятием в течение всего игрового курса. Это означает, что надо достигнуть как можно большего значения игрового рейтинга к концу игрового курса, а до этого не стать банкротом. Максимальная продолжительность игры 73 условных месяца, т.е. 6 лет и еще один месяц (необходимый для выплаты дивидендов по итогам последнего календарного года). Первый месяц игрового курса считается первым месяцем функционирования фирм. В течение первого года перед пользователем стоит задача развертывания деятельности Фирмы и получения первой прибыли. Затем появятся качественно новые задачи по обеспечению стабильного роста Фирм и укреплению их финансового положения.

*Процесс игры* состоит в следующем. В каждом месяце компьютер будет предоставлять богатую информацию о текущем положении дел на Фирмы и внешнем окружении. После тщательного анализа этой информации обучающиеся принимают управленческие решения на текущий месяц и дает команду компьютеру на переход к следующему месяцу. Компьютер на основе математической модели, учитывающей огромное количество внутренних и внешних факторов, рассчитает результаты месячной деятельности Фирмы и сформирует отчетность. Далее процесс повторяется: Участники игры анализируют полученную информацию, на этой основе принимают (корректируют) свои решения и переходят к новому месяцу.

После завершения игры (после 8 недели семестра) студенты выполняют лабораторный практикум по компьютерной обработке отчетно-аналитической информации сгенерированной в периоды игры.

**Лабораторные работы**. В лабораторном практикуме по дисциплине представлен перечень лабораторных работ, обозначены цель и задачи, необходимые теоретические и методические указания работе, рассмотрен практический пример, даны варианты выполнения и перечень контрольных вопросов. Защита лабораторных работ возможна после проверки правильности выполнения задания, оформления отчета. Защита проводится в форме тестирования в тестовой системе MyTest по теме лабораторной работы. Задание теста по лабораторной работе включает 10 вопросов. Время выполнения заданий теста составляет 7 минут Примерный перечень тестовых заданий для защиты лабораторных работ представлен ниже.

### **Лабораторная работа №2. Экспресс-диагностика деятельности предприятия**

### **Задание №1**

Диаграмму можно расположить на ... *Выберите несколько из 4 вариантов ответа:*

- 1) в новой рабочей книге
- 2) рабочем столе
- 3) отдельном листе
- 4) текущем листе

# **Задание №2**

На основе чего строится любая диаграмма? *Выберите один из 4 вариантов ответа:*

- 1) графического файла
- 2) текстового файла
- 3) данных таблицы
- 4) книги Excel

# **Задание №3**

Синтаксис функции РАНГ.РВ:

*Выберите один из 3 вариантов ответа:*

1) РАНГ.РВ(число,ссылка,[порядок])

- 2) РАНГ.РВ(ссылка, число,[порядок])
- 3) РАНГ.РВ([порядок],число,ссылка)

# **Задание №4**

*\_\_\_\_\_\_\_\_\_\_\_\_* это множество взаимосвязанных частей, которые функционируют

для достижения цели.

*Выберите один из 4 вариантов ответа:*

- 1) Система
- 2) Организация
- 3) Аппарат управления
- 4) Подсистема

# **Задание №5**

Как можно добавить подписи значений данных на уже построенной диаграмме в Microsoft Excel?

*Выберите один из 4 вариантов ответа:*

- 1) на вкладке меню **Макет** выбрать пункт **Подписи данных**
- 2) на панели инструментов **Диаграммы** щелкнуть по кнопке **Таблица данных**
- 3) подписи значений данных отображаются автоматически
- 4) такой возможности нет

# **Задание №6**

В соответствии с кибернетическим подходом установите соответствие определений

*Укажите соответствие для всех 4 вариантов ответа:*

1) объединяет в себе сотрудников, формирующих цели, перерабатывающих информацию, вырабатывающих и принимающих решения, а также контролирующих их выполнение

2) выражается потоком директивной информации, направляемой от управлен-

ческого аппарата к объекту управления

3) представляет собой поток отчетной информации о выполнении принятых решений

4) реализация деятельности, для которой создавалась система управления (прием директивной информации, выполнение планов и т.д.)

- \_ аппарат управления
- \_ обратная связь
- прямая связь
- объект управления

### Задание №7

Диагностика системы управления - это

Выберите один из 3 вариантов ответа:

- 1) составление описания элементов и подсистем системы управления
- 2) выявление достоинств и недостатков исследуемой системы
- 3) контроль исполнения управленческих решений

### Задание №8

В ячейке Н5 электронной таблицы записана формула =B5\*V5. При копировании данной формулы в ячейку Н7 будет получена формула:

Выберите один из 4 вариантов ответа:

$$
1) = B7*V7
$$

 $2) = B5*V5$ 

- $3) = $B5*V5$
- $4) = $B5*SV5$

### Задание №9

Не являются этапами проведения экспресс-диагностики

Выберите один из 4 вариантов ответа:

1) расчет показателей, отражающих деятельность компании в анализируемом периоде

2) применения приемов сравнения, соизмерения, взаимосвязи, взаимовлияния показателей

- 3) расчет нормативных показателей для сравнения с наблюдаемыми
- 4) сбор и подготовка исходной информации

# Залание №10

Среди приведенных формул отыщите формулу для электронной таблицы: Выберите один из 5 вариантов ответа:

- $1)$  A3B8+12
- 2)  $A3*B8+12$
- 3) нет правильного ответа
- $4) = A3*B8+12$
- 5)  $A1 = A3*B8+12$

### Лабораторная работа №3.

#### Формирование решений задач средствами электронных таблиц Задание №1

Схема решения задачи в электронной таблице Excel представлена на рисунке

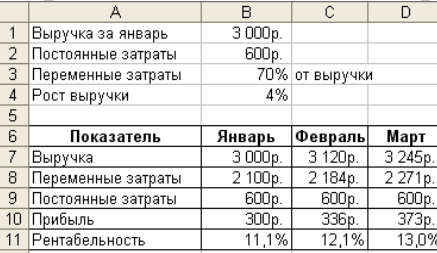

Сопоставьте показатели и формулы схемы решения за март. Укажите соответствие для всех 5 вариантов ответа:

- $1) = C7*SB$4+C7$
- $2) = D7*SB$3$
- $3) = $B$2$
- $4) = D7-D8-D9$
- $5) = D10/(D8+D9)$

Постоянные затраты

- Выручка
- $\Box$  Прибыль
- Переменные затраты
- Рентабельность

### Залание №2

Кнопка<sup>000</sup> в Microsoft Excel предназначена для:

Выберите один из 4 вариантов ответа:

- 1) добавления нулей в конец числа
- 2) округления числа до целого
- 3) обнуления ячейки
- 4) формат числа с разделителями

### Задание №3

Схема решения задачи в электронной таблице Excel представлена на рисунке

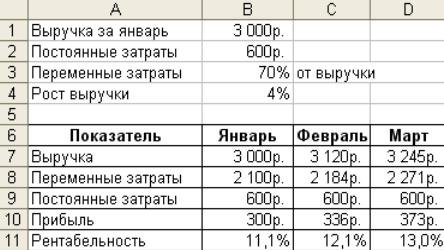

Сопоставьте поля окна Подбор параметра и адреса ячеек для ответа на вопрос: "Сколько составит рост выручки, если желаемая рентабельность в марте равна  $15\%$ ?".

Укажите соответствие для всех 3 вариантов ответа:

- $1) D11$
- $2) 0.15$
- 3) SB\$4

Значение:

Установить в ячейке:

Изменяя значение ячейки:

# Задание №4

В Microsoft Excel в ячейке D4 введена формула = B4\*C4\*\$C\$1. Как будет выглядеть формула в ячейке D9, если ее скопировать?

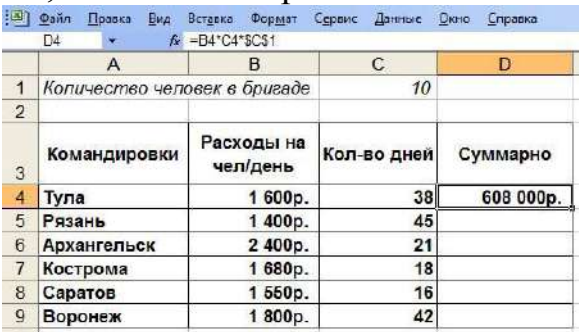

Выберите один из 4 вариантов ответа:

- $1) = B9*C9*SCS9$
- $2) = B9*C9*SCS1$
- $3) = B4*C4*SC$9$
- $4) = B4*C4*SCS1$

### Задание №5

Схема решения задачи в электронной таблице Excel представлена на рисунке

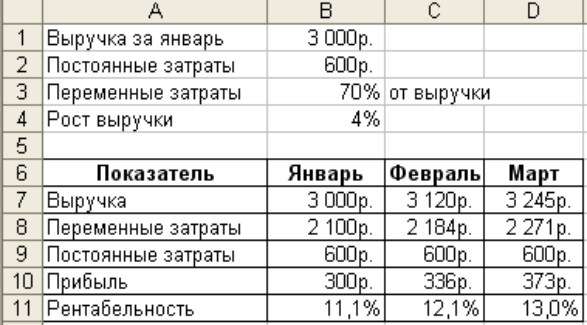

Как вы думаете, необходимо ли использовать инструмент Подбор параметра для вычисления рентабельности за март равной 20% при изменении процента роста выручки? (Да/Нет)

Запишите ответ: Последните само същество същество дел същество същество същество същество същество същество същ

### Задание №6

Среди приведенных формул отыщите формулу для электронной таблицы: Выберите один из 5 вариантов ответа:

- 1) A1=A3\*B8+12
- 2) нет правильного ответа
- $3) A3*B8+12$
- $4) = A3*B8+12$
- 5)  $A3B8+12$

### Задание №7

Какую команду нужно выполнить, чтобы вызвать инструмент Подбор парамет $pa?$ 

Выберите один из 4 вариантов ответа:

- 1) Формула Анализ "что-если"
- 2) Данные Анализ "что-если"
- 3) Вставка Подбор параметра
- 4) Данные Подбор параметра

### **Задание №8**

Сервис **Подбор параметра** используется для

*Выберите один из 4 вариантов ответа:*

1) получения известного результата одиночной формулы, в которой неизвестны исходные значения

2) получения результата нескольких формул, в которых известны исходные значения

3) получения известного результата одиночной формулы, в которой известны исходные значения

4) получения неизвестного результата одиночной формулы, в которой известны исходные значения

### **Задание №9**

Схема решения задачи в электронной таблице Excel и окно подбора параметра представлены на рисунках

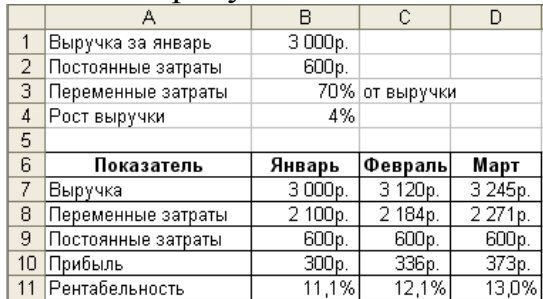

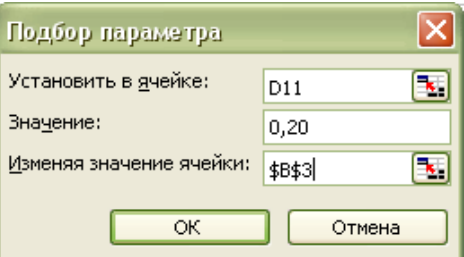

Выберите вопрос на который будет найдено решение?

*Выберите один из 4 вариантов ответа:*

1) Сколько в процентах составят переменные затраты от выручки, если желаемая рентабельность в марте равна 0,2%?

2) Сколько в процентах составят переменные затраты от выручки, если желаемая рентабельность в марте равна 20%?

3) Сколько в процентах составит рост выручки, если желаемая рентабельность в марте равна 0,20%?

4) Сколько в процентах составит рост выручки, если желаемая рентабельность в феврале равна 20%?

#### **Задание №10**

Какой тип задач может быть решен средствами электронных таблиц? *Выберите несколько из 4 вариантов ответа:*

1) Что сделать в программе?..

- 2) Как сделать, чтобы?..
- 3) Что будет, если?..
- 4) Как решить правильно?..

Лабораторная работа №4. Технология создания и использования серийных документов в организационно-экономической сфере

Лабораторная работа №5. Технология решения информационно-поисковых задач и формирование отчетов в среде табличного процессора Excel

#### Залание №1

Перечислить этапы создания серийных документов по технологии слияния по шагам

Укажите порядок следования всех 4 вариантов ответа:

создание/открытие источника данных

\_ объединение основного документа и источника данных

- \_ создание/открытие основного документа
- просмотр документов

#### Задание №2

Дана следующая таблица данных

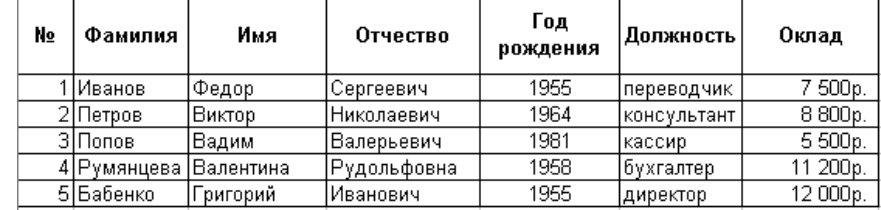

Количество полей в ней равно ...

Выберите один из 4 вариантов ответа:

- $1)7$
- $2)6$
- $3) 5$
- $4)4$

#### Залание №3

После выполнения предварительного просмотра объединенных документов процесс слияния завершается, внести изменения нельзя.

Выберите один из 2 вариантов ответа:

- 1) неверно
- $2)$  верно

#### Задание №4

Для подведения итога по данным, расположенным в нескольких независимых таблицах можно использовать:

Выберите один из 4 вариантов ответа:

- 1) инструмент «Данные» из меню «Данные»
- 2) «Налстройки» MS Excel
- 3) инструмент «Сводная таблица» из меню «Данные»
- 4) инструмент «Итоги» из меню «Данные»

#### Задание №5

Дана следующая таблица данных

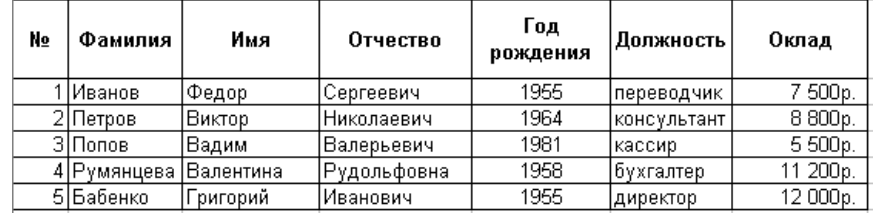

По представленному диапазону условий для применения расширенного фильтра

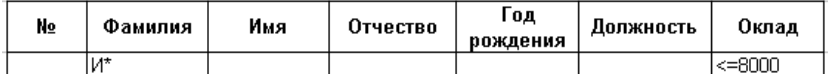

можно отобрать ...

*Выберите один из 4 вариантов ответа:*

1) сотрудников, фамилия которых начинается на букву «И» и оклад которых менее 8000 рублей

2) сотрудников, фамилия которых начинается на букву «И», и любых со-

трудников с окладом, не превышающим 8000 рублей

3) сотрудников, фамилия которых начинается на букву «И» и оклад которых не превышает 8000 рублей

4) низкооплачиваемых сотрудников

### **Задание №6**

Как запустить механизм автофильтра?

*Выберите один из 4 вариантов ответа:*

1) в среде MS Word выбрать Данные  $\Rightarrow$  Фильтр  $\Rightarrow$  Автофильтр

- 2) в среде MS Excel выбрать Вставка  $\Rightarrow$  Фильтр  $\Rightarrow$  Автофильтр
- 3) в среде MS Word выбрать Вставка  $\Rightarrow$  Фильтр  $\Rightarrow$  Автофильтр

4) в среде MS Excel выбрать Данные  $\Rightarrow$  Фильтр  $\Rightarrow$  Автофильтр

### **Задание №7**

Какова связь между списком получателей и полями, которые вставляются в основной документ?

*Выберите один из 3 вариантов ответа:*

1) каждое поле представляет одну ячейку в списке получателей.

- 2) никакой связи нет.
- 3) поля соответствуют столбцам в списке получателей.

#### **Задание №8**

Дана следующая таблица данных

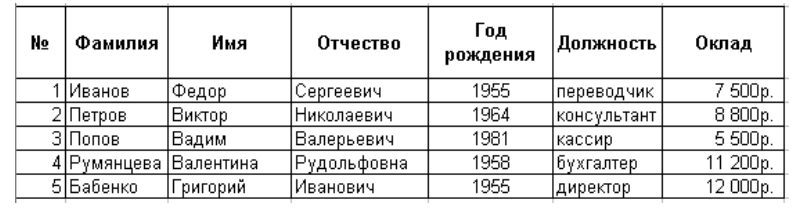

По представленному диапазону условий для применения расширенного фильтра

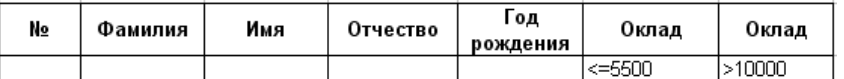

Программа найдет записи в количестве ...

*Выберите один из 4 вариантов ответа:*

- 1) 2
- 2) 5
- 3) 0
- 4) 3

#### **Задание №9**

Документ-источник для слияния документов можно создать, используя *Выберите один из 4 вариантов ответа:*

- 1) Word, Excel, Access, адресная книга Outlook
- 2) Word, Excel, Access, адресная книга Outlook, MS-DOS
- 3) Word, Excel, адресная книга Outlook, Pascal
- 4) Word, Excel, Access, Power Point

# **Задание №10**

Как открыть мастер слияния?

*Выберите один из 3 вариантов ответа:*

- 1) нажать кнопку **Microsoft Office** и выбрать пункт **Параметры Word**
- 2) меню **Сервис** пункт **Письма и рассылки** выбрать команду **Слияние**
- 3) на вкладке **Вставка** выбрать команду **Экспресс-блоки**

### **Лабораторная работа №6. Применение стандартных функций для решения инвестиционных задач**

# **Задание №1**

Укажите полный синтаксис функции БС. *Выберите один из 4 вариантов ответа:*

- 1) БС(Ставка; Кпер; Плт; [Пс]; [Тип])
- 2) БС(ПС; Кпер; Плт; [Ставка]; [Тип])
- 3) БС(Кпер; Плт; [Пс]; [Тип])
- 4) БС(Ставка; Плт; [Пс]; [Тип])

# **Задание №2**

Для функции БС(Ставка; Кпер; Плт; [Пс]; [Тип]) аргумент **Кпер** означает *Выберите один из 4 вариантов ответа:*

- 1) общее количество периодов платежей
- 2) период платежа
- 3) платежи по ставке начисления
- 4) начисляемые платежи по вкладу

# **Задание №3**

Для функции **ПС,** предназначенной для расчета текущей стоимости, как единой суммы вклада (займа), так и будущих фиксированных периодических платежей, обязательными полями являются

*Выберите несколько из 5 вариантов ответа:*

- 1) Ставка
- 2) Кпер
- 3) Плт
- 4) Бс
- 5) Тип

# **Задание №4**

Для функции ПС(Ставка; Клер; Плт; [Бс]; [Тип]) аргумент **Плт** означает *Выберите один из 4 вариантов ответа:*

- 1) выплата, производимая в каждый период
- 2) период платежа по выплате
- 3) периодические процентные выплаты
- 4) начисляемые выплаты по проценту

### **Задание №5**

Для функции **Кпер,** определяющей общее число периодов постоянных выплат, необходимых для достижения заданного будущего значения, обязательными полями являются

*Выберите несколько из 5 вариантов ответа:*

- 1) Ставка
- 2) Пс
- 3) Плт
- 4) Бс
- 5) Тип

# **Задание №6**

Укажите полный синтаксис функции **Ставка**.

*Выберите один из 4 вариантов ответа:*

1) СТАВКА(Кпер, Плт, Пс, [Бс], [Тип], [Прогноз])

2) СТАВКА(Плт, Пс, [Бс], [Тип], [Прогноз])

3) СТАВКА(Кпер, Плт, Пс, [Ставка], [Тип], [Прогноз])

4) БС(Кпер, Плт, Пс, [БС], [Тип], [Прогноз ставка])

# **Задание №7**

Функция \_\_\_\_\_\_\_\_\_\_\_\_\_\_\_\_ вычисляет платежи по процентам за заданный период на основе периодических постоянных выплат и постоянной процентной ставки. *Выберите один из 5 вариантов ответа:*

1) ПРПЛТ

- 2) ПС
- 3) КПЕР
- 4) СТАВКА
- 5) ПЛТ

# **Задание №8**

Укажите полный синтаксис функции **ОСПЛТ**.

*Выберите один из 3 вариантов ответа:*

- 1) ОСПЛТ(Ставка, Период, Клер, Пс, [Бс], [Тип])
- 2) ПРПЛТ(Ставка, Период, Кпер, Пс, [Бс], [Тип])
- 3) ОСПЛТ(Ставка, Период, Кпер, Пс)

# **Задание №9**

Фирме потребуется 500 000 руб. через 7 лет. В настоящее время фирма располагает деньгами и готова положить их на депозит отдельным вкладом. Процентная ставка по вкладу составляет 12% в год. Чтобы определить необходимую сумму вклада необходимо использовать функцию

*Выберите один из 5 вариантов ответа:*

- 1) БС
- 2) ПС
- 3) КПЕР
- 4) СТАВКА
- 5) ПЛТ

# **Задание №10**

Чтобы определить схему погашения займа в 70 тыс. руб., выданного сроком на 3 года по 17% годовых, необходимо использовать функцию

*Выберите один из 5 вариантов ответа:*

- 1) БС
- 2) ПС
- 3) КПЕР
- 4) СТАВКА
- 5) ПЛТ

**Промежуточная аттестация** осуществляется в конце семестра после завершения изучения дисциплины в форме **зачета**.

Обучающийся допускается к зачету после выполнения и защиты всех лабораторных работ. Зачет проходит в форме собеседования по материалам лабораторного практикума.

#### **5.4. Описание критериев оценивания компетенций и шкалы оценивания**

При промежуточной аттестации в форме зачета используется следующая шкала оценивания: зачтено, не зачтено.

Критериями оценивания достижений показателей являются:

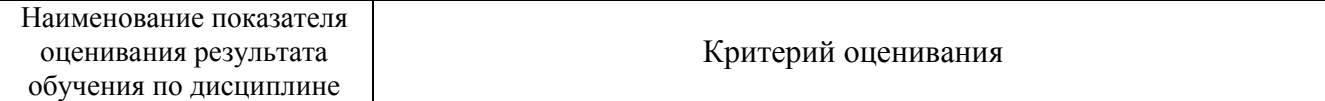

**ПК-4** Способен обосновывать, используя современные технические средства и информационные технологии, управленческие решения на основе разработанных для них целевых показателей, проводить оценку эффективности решения с точки зрения выбранных критериев, рисков и возможных социально-экономических и экологических последствий

**ПК-4.7.** Определяет, сравнивает, использует методы и технологии обработки экономической информации для оценки эффективности принятия обоснованных управленческих решений

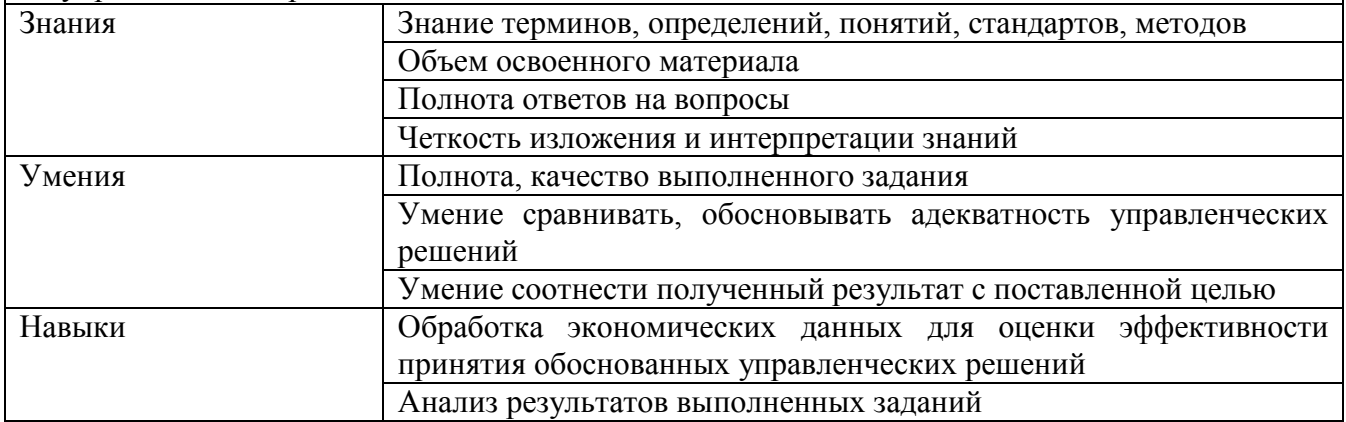

Оценка преподавателем выставляется интегрально с учётом всех показателей и критериев оценивания.

Оценка сформированности компетенций по показателю Знания.

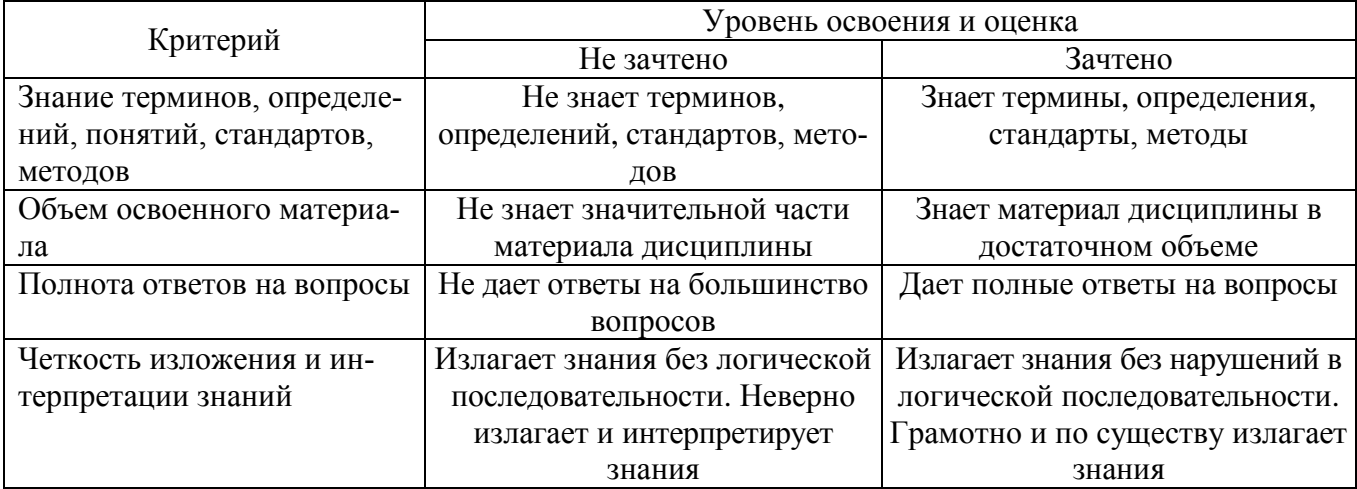

Оценка сформированности компетенций по показателю Умения.

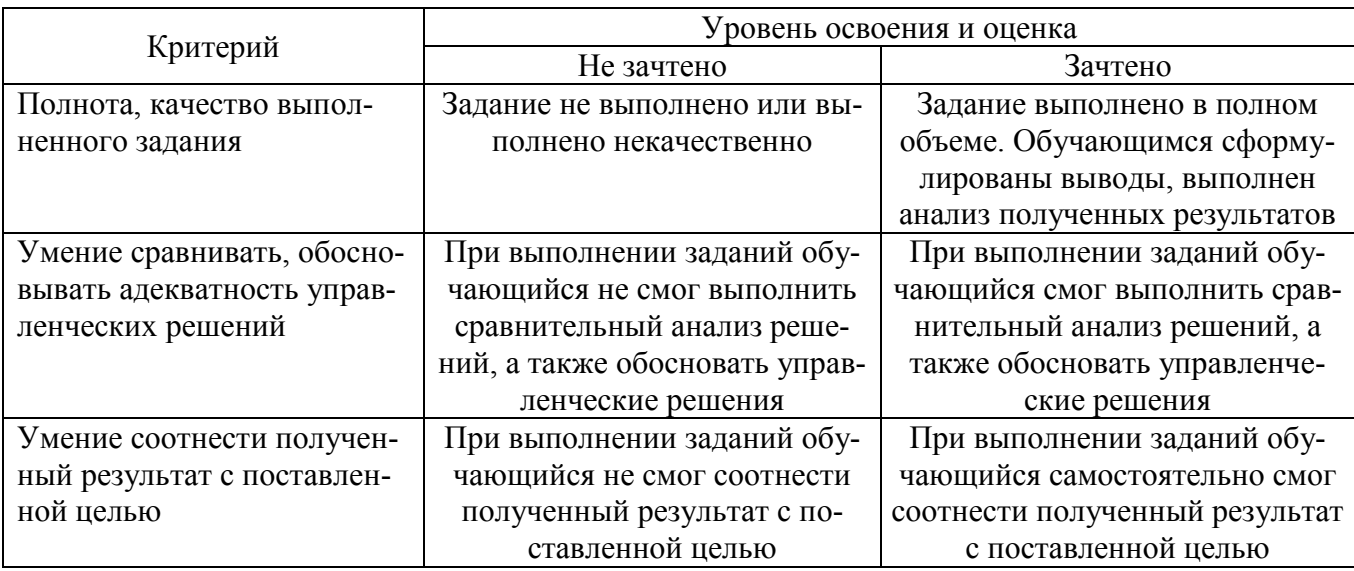

Оценка сформированности компетенций по показателю Навыки.

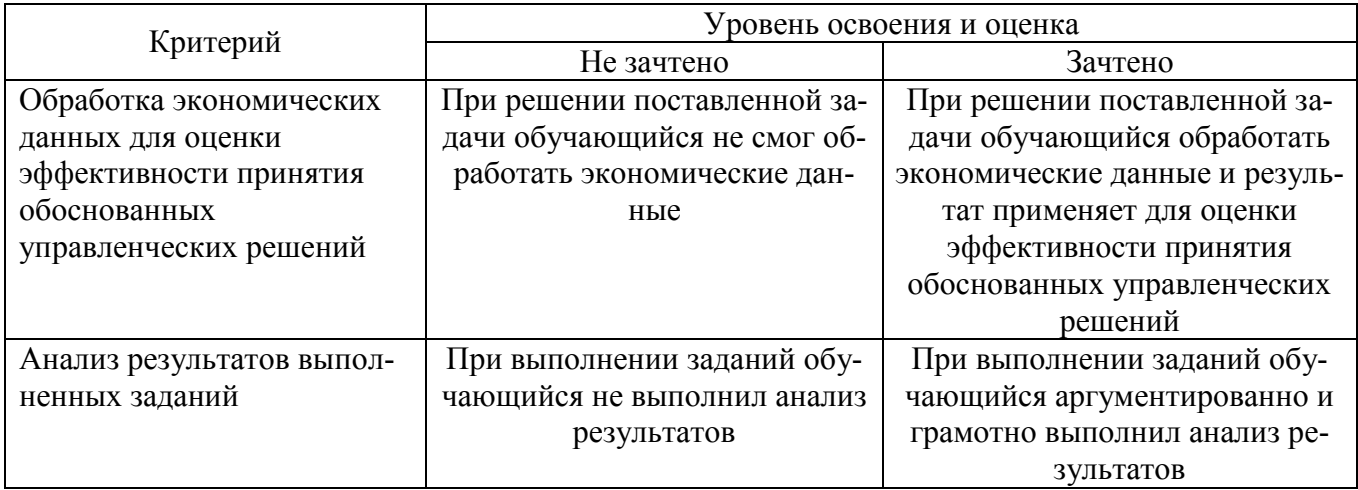

### 6. МАТЕРИАЛЬНО-ТЕХНИЧЕСКОЕ И УЧЕБНО-МЕТОДИЧЕСКОЕ ОБЕСПЕЧЕНИЕ

### 6.1. Материально-техническое обеспечение

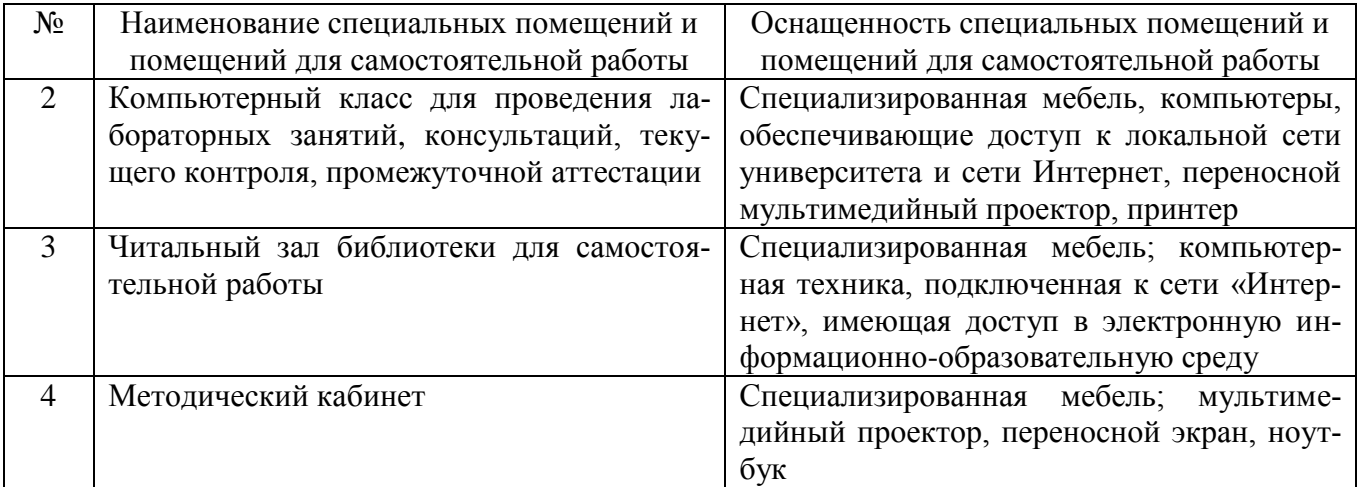

#### **6.2. Лицензионное и свободно распространяемое программное обеспечение**

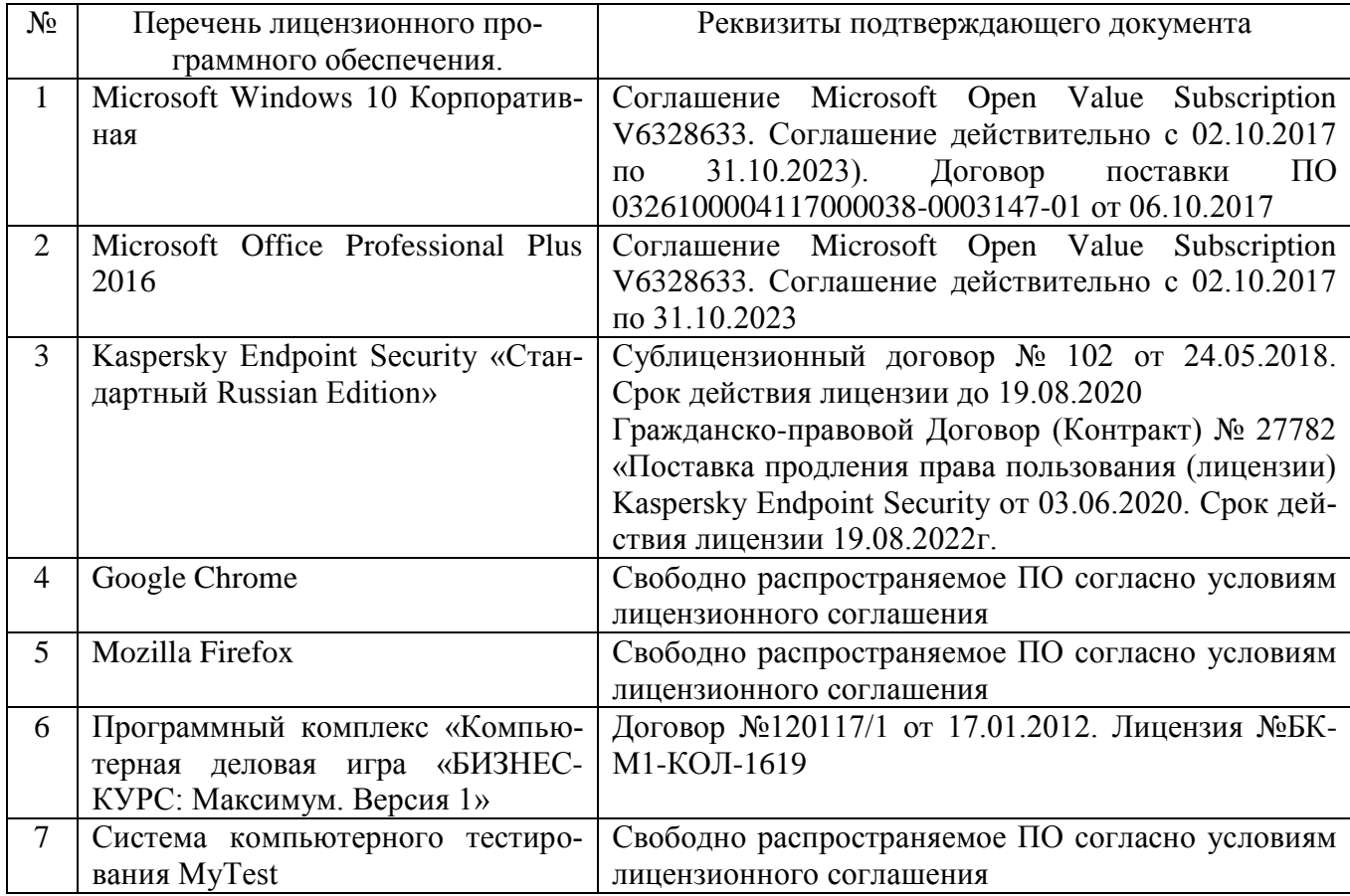

#### **6.3. Перечень учебных изданий и учебно-методических материалов**

1. Тимохов А.В. Компьютерная деловая игра «БИЗНЕС-КУРС: Максимум: Учебное пособие // А.В. Тимохов, Д.А. Тимохов. – М.: Изд-во Московского университета, 2011. – 426 с. – ISBN 978-5-211-06284-9. – URL: <http://www.vkkb.ru/book.html>

2. Богомолова, Е. В. Применение MS Excel в экономическом обосновании создания нового производства / Е. В. Богомолова, А. Е. Кисова, И. A. Черникова. – Липецк : Липецкий государственный технический университет, ЭБС АСВ, 2020. – 64 c. – ISBN 978-5-00175-022-2. – URL:<https://www.iprbookshop.ru/106252.html>

3. Рудычев А. А. Методы принятия управленческих решений : учебное пособие для студентов экономических специальностей // Рудычев А. А. , Чижова Е. Н., Гавриловская С. П., Мясоедов Р. А. – Белгород: Изд-во БГТУ, 2015. – 172 с. – URL:<https://elib.bstu.ru/Reader/Book/2015032413303318800000658544>

4. Бережная, О. В. Методы принятия управленческих решений: учебное пособие / О. В. Бережная, Е. В. Бережная. – Ставрополь: Северо-Кавказский федеральный университет, 2015. – 171 c. –URL:<https://www.iprbookshop.ru/62960.html>

5. Генералова, С. В. Методы и модели разработки и принятия управленческих решений : учебное пособие / С. В. Генералова. – Москва : Ай Пи Ар Медиа, 2020. – 75 c. – ISBN 978-5-4497-0707-9. – URL: <https://www.iprbookshop.ru/97409.html>

### **6.4. Перечень интернет-ресурсов, профессиональных баз данных, информационно-справочных систем**

1. О проекте БИЗНЕС-КУРС [сайт]: URL: <http://www.vkkb.ru/aboutbc.html>

2. Электронно-библиотечная система: [сайт]. URL: [http://www.iprbookshop.ru](http://www.iprbookshop.ru/)

3. Электронно-библиотечная система: [сайт]. URL:<https://e.lanbook.com/>

4. Научно-техническая библиотека БГТУ им. В.Г. Шухова: [сайт]. URL: [http://ntb.bstu.ru/](http://ntb.bstu.ru/jirbis2/)

5. Справочно-правовая система КонсультантПлюс: [сайт]. URL: <http://www.consultant.ru/>

6. Цифровая статистика: [сайт]. URL: [https://www.economy.gov.ru/material/directions/gosudarstvennoe\\_upravlenie/cifrovaya](https://www.economy.gov.ru/material/directions/gosudarstvennoe_upravlenie/cifrovaya_statistika/) [\\_statistika/](https://www.economy.gov.ru/material/directions/gosudarstvennoe_upravlenie/cifrovaya_statistika/)